# **Basics of debugging the controller area network (CAN) physical layer**

# **By Scott Monroe**

*Systems Engineer for Industrial Interface*

# **Introduction**

The controller area network (CAN) standard continues to grow and is being adapted into many new applications outside of automotive and industrial networking. Microprocessors supporting it have become prevalent at low cost, and open-source protocol stacks make it very accessible and easy to add to new systems. There are CAN boards for BeagleBone (Capes), Stellaris® (BoosterPacks), Arduino (Shields), and many other microprocessor development platforms. When a designer's system is powered up and doesn't work, then what? This article presents a sound engineering approach to debugging the CAN physical layer. Basic debugging steps are provided, along with discussion of the expected behavior of a CAN physical layer and tips to help pinpoint the trouble.

# **Debugging basics**

The ISO11898-2 and ISO11898-5 specifications provide details for the high-speed CAN physical layer or transceiver. With a fundamental knowledge of the CAN physical layer, common problems can be found quickly by using simple debugging tools. The basic lab tools needed are an oscilloscope, a digital multimeter (DMM), and a power

supply. If the investigation leads to detailed problems, higher accuracy and more complex tools may be required. Problems at that level are outside the scope of this article, but the basics introduced here will help identify areas of concern and what additional tools will be required for further debugging. A CAN demonstration system assembled by Texas Instruments (TI) and TI's SN65HVD255D evaluation module  $(EVM)^1$  are used for the demonstration hardware. A few other helpful items are also used, such as a CAN connector breakout cable and chip hooks to grab the transceiver pins and bring them to a cable for easy attachment to an oscilloscope probe (Figure 1).

# **Checking the connections**

To begin the debugging session, a DMM is used to make sure the connections on the printed circuit board (PCB) are as expected—while the system is *unpowered*. This seems very basic, but it is amazing how many simple problems have been solved with this technique. Everyone assumes that the schematics, layout, and manufacturing are correct, but unfortunately sometimes they aren't. Improperly seated daughtercards, cold solder joints, and cables not terminated or connected properly are all common issues. The resistance setting of the DMM is used to

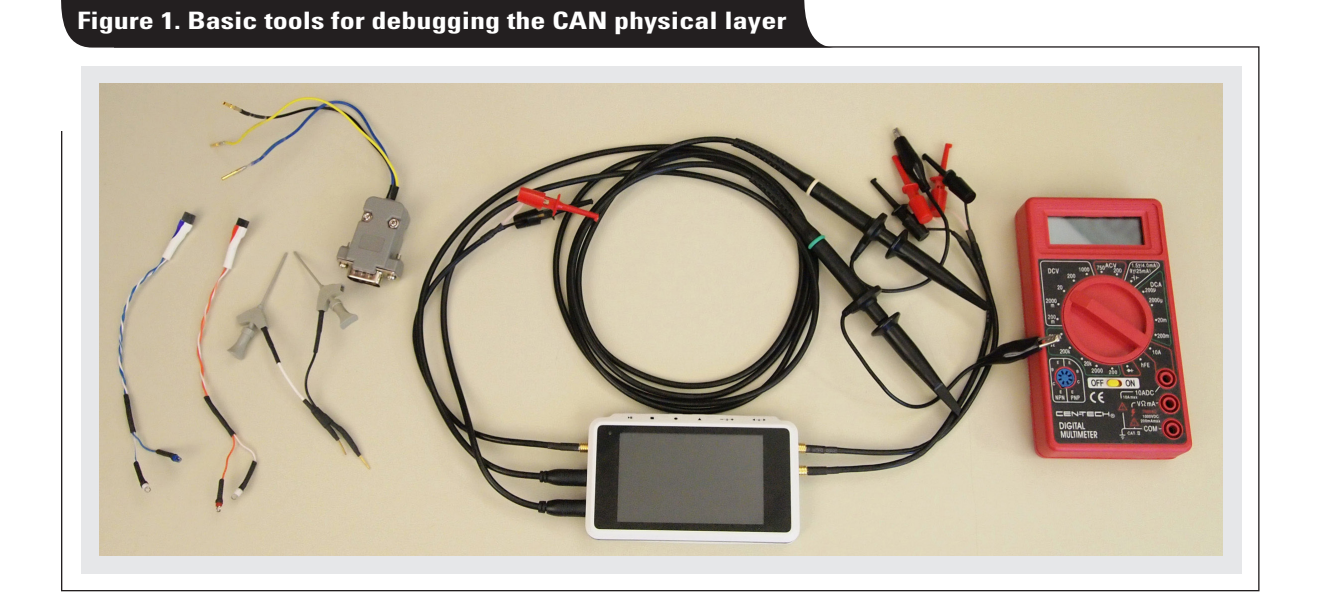

**18**

make sure all the traces and connections are properly made. A simplified schematic for a CAN application is shown for reference in Figure 2.

The PCB and network connections to check are summarized in Table 1. The expected resistance between the pins on the transceiver and the relevant other connections on the PCB is  $0 \Omega$ , unless the design uses some of the options outlined in the table comments. Examples include currentlimiting series resistors, bus-termination resistors, or pullup or pull-down resistors on digital I/Os.

#### **Checking bus termination**

Most CAN standards specify a single twisted-pair cable (shielded or unshielded) with  $120-\Omega$  characteristic impedance  $(Z_0)$ . Resistors equal to the characteristic impedance of the line should be used to terminate both ends of the cable to prevent signal reflections. Termination may be a

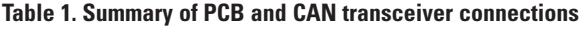

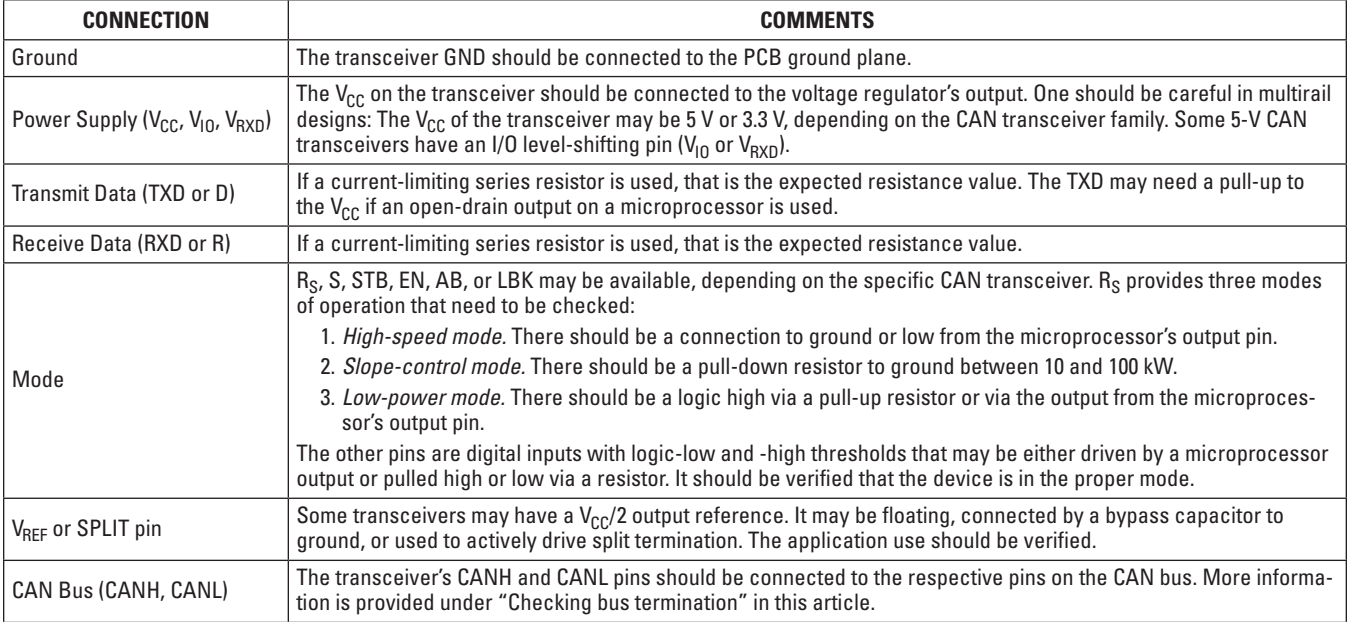

# **Figure 2. Simplified schematic for a CAN application**

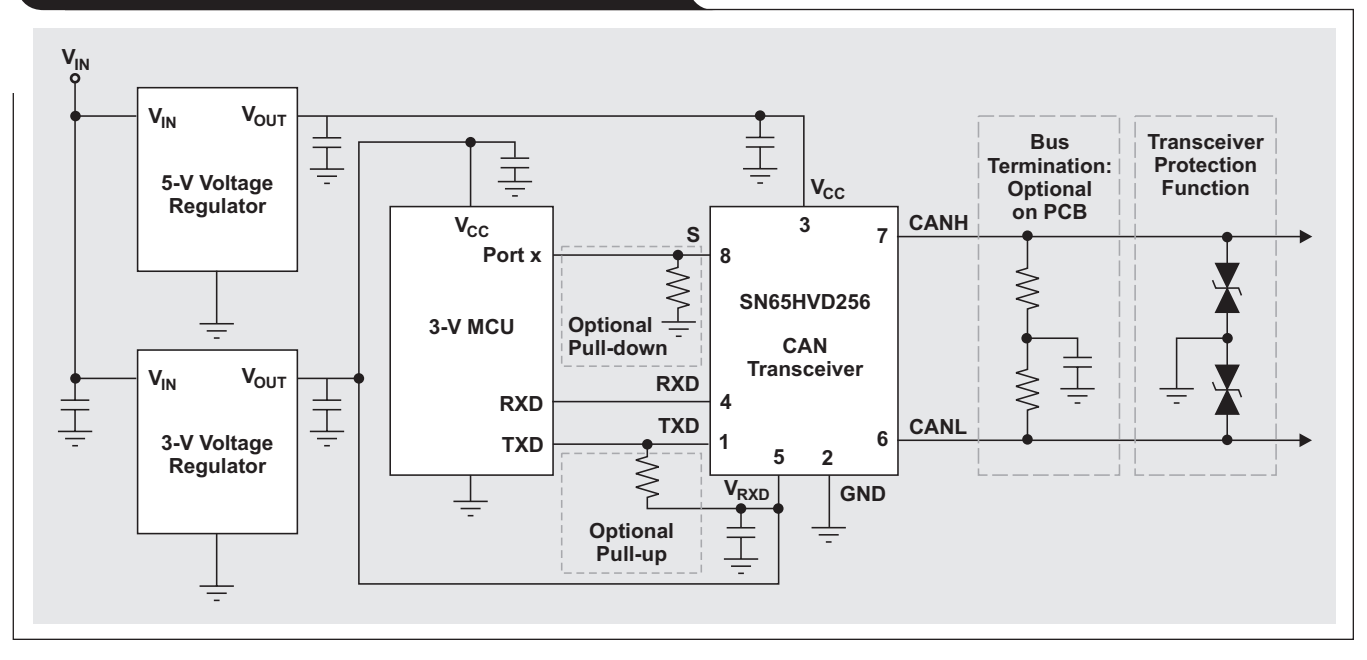

single  $120-\Omega$  resistor at the end of the bus on the cable, as shown on the left side of the CAN bus in Figure 3; or it may be in a terminating node, as shown on the right side of Figure 3. The termination resistance should not be removed from the bus. If the resistive load of the CAN termination is not present, signal integrity will be compromised and the bit timing will not be met. If filtering and stabilization of the bus's common-mode voltage is desired, split termination may be used as in Figure 2. In this figure, each resistor is 60  $\Omega$ , and the split capacitor may be anywhere from 1 nF to 100 nF,

depending on the frequency desired for the common-mode filter.2 The measured resistance from CANH to CANL should be between 45 and 65  $\Omega$  to account for the tolerances within the CAN standard, the parallel impedance of the two termination resistors, and the input resistance of many nodes in parallel. The power rating of the termination resistors should be sized according to the worst-case fault conditions they may encounter, usually the powersupply voltage of the system to ground.

#### **Checking the power supply**

Before the system is powered up, the power supply (or supplies) to the CAN transceiver should first be checked. The  $V_{CC}$  should be powered with 3.3 V or 5 V, depending on the transceiver type used. Believe it or not, there have been several cases where a missing  $V_{CC}$  was the root cause of the problem. Therefore, it should be ensured that the  $V_{CC}$  is present at the transceiver's  $V_{CC}$  pin. A simple check with a DMM will confirm that power supplies are present. Care must be taken not to short the supply to ground, which unfortunately is a pin next to the  $V_{CC}$  pin.

There is approximately a 50-mA difference in current  $(I_{CC})$  needed between the dominant state (~60 mA with a  $60-\Omega$  bus load) and the recessive state (10 mA). This 50-mA difference is needed to generate the differential voltage across the termination resistance during the dominant bus state and varies with bus loading. The DMM also may be used in current mode to verify the expected  $I_{CC}$ supply currents. Due to the switching nature of CAN, current measured with a DMM is a pseudo-average reading.

A local bypass capacitor of at least 4.7 µF is recommended to ensure adequate supply buffering during the bus-state transitions. Otherwise, there may be significant voltage-supply ripple caused by the inrush current of the transceiver. An oscilloscope can be used to verify whether the supply voltage is stable or varying with the bus state. It would be undesirable to "starve" the transceiver during the transitions. The transceiver will be protected by its current limiting, but the supply current will be significantly **MCU or DSP**

**Node n**

**CAN Controller**

**CAN Transceiver**

 $R$ <sub>TERM</sub>

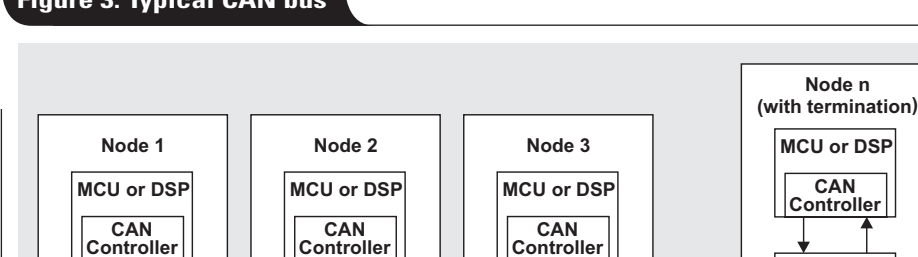

**CAN Transceiver**

**Figure 3. Typical CAN bus**

**CAN Transceiver**

 $R$ <sub>TERM</sub>

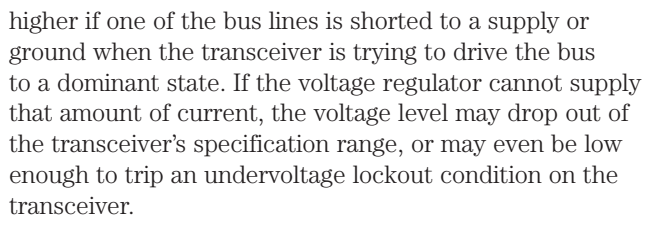

# **CAN physical-layer basics**

**CAN Transceiver**

Once all the basics have been checked, the heart of the CAN physical layer—the CAN bus—can be examined. The transceiver's two key components are the receiver and the transmitter. The transmitter is normally called the driver in a CAN. The CAN physical layer is biased with a commonmode point of  $V_{CC}/2$ , or approximately 2.5 V (Figure 4).

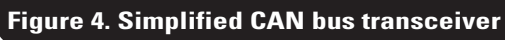

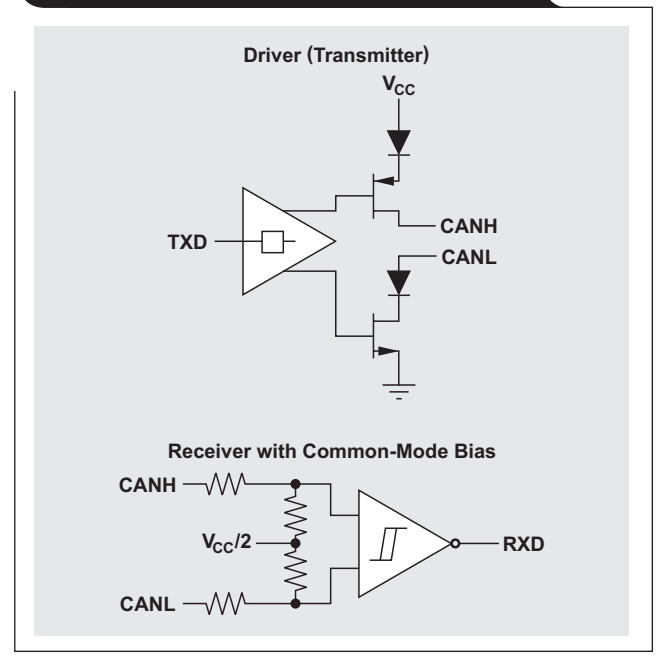

The transceiver translates the single-ended digital logic signals, TXD (or D) and RXD (or R), to the levels required by the differential CAN bus. When the bus is dominant, it has a differential voltage  $(V_{diff(D)})$  defined by the CAN standard of >1.2 V at the receiving nodes and is in a logiclow state. When the bus is recessive, it has a differential voltage ( $V_{diff(R)}$ ) defined by the CAN standard of  $-120$  mV  $\leq$  (V<sub>diff(R)</sub>)  $\leq$  12 mV at the receiving nodes and is in a logichigh state. Both of these bus states are biased via the common-mode network in the transceiver. The typical bus levels are shown in Figure 5.

To debug the bus, one of the most useful tools is an oscilloscope. While a single-channel scope allows the signals to be seen, a dual- or quad-channel scope is the best. Ideally, TXD, RXD, CANH, and CANL can be seen at the same time to ensure that the transceiver and bus are behaving as expected with respect to each other. For the initial debugging, a low-bandwidth scope is all that is needed, since the CAN is limited to 1 Mbps in the standard. (In the near future this may change, with the introduction of a CAN with flexible data rates.) If the node is transmitting the bitstream of data, the input data can be seen on the TXD input. There is a propagation delay to the differential CAN bus pins (CANH/CANL), followed by another propagation delay to the RXD output. These delays are the loop time, or loop delay, in a CAN. If the node is receiving, then TXD will be idle; but the bus and RXD output will show the CAN frame.

To demonstrate basic CAN-bus operation, Figure 6 shows an oscilloscope with two analog channels and two digital channels, plus a function generator. The CAN bus is made up of two SN65HVD255D EVMs, each with  $120-\Omega$ termination set on the bus. The function generator from the scope is connected to the TXD input pin of the top EVM. In Figure 7, digital channel 1 shows the TXD input (light purple); analog channel 1 shows the CANH signal (blue); analog channel 2 shows the CANL signal (yellow); and digital channel 2 shows the RXD signal (green). While

**Figure 5. CAN bus states**

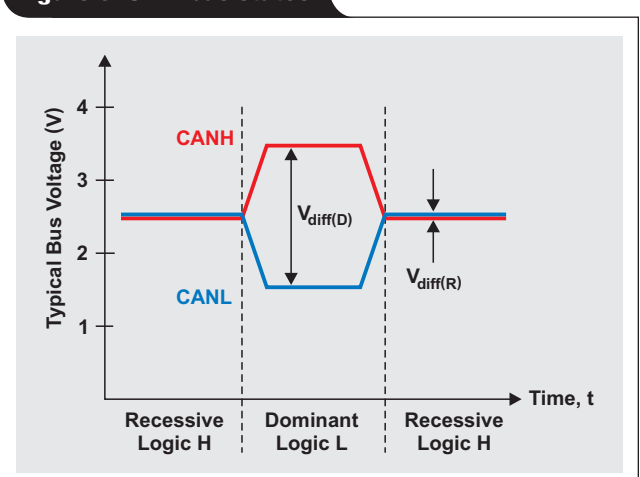

**Figure 6. Debugging on a CAN bus of two EVMs**

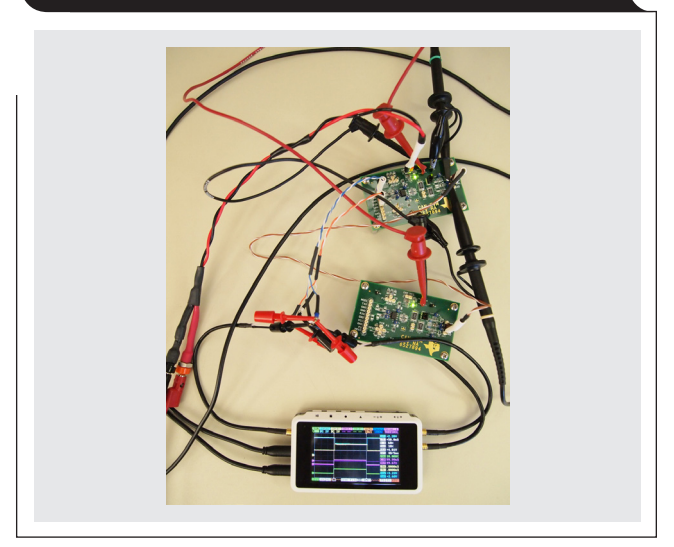

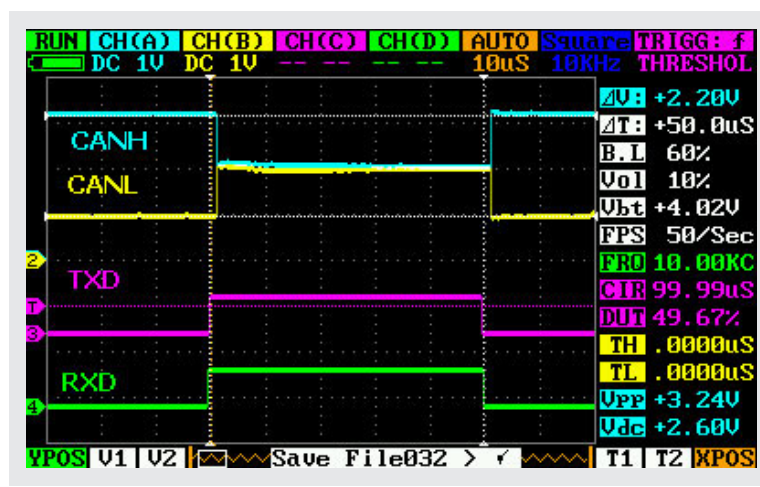

# **Figure 7. TI CAN EVM signals**

the accuracy of this scope is very low, it appears from this simple test that in general the CAN physical layer is behaving as expected.

Figure 8 shows the oscilloscope and probe set up to debug on the TI CAN demonstration system. The nodes are set up in a daisy chain that uses CANopen® D-SUB 9-pin connectors. A bus breakout connector is in the upper left portion of Figure 8. It is used to easily connect the analog scope probes to the CANH and CANL pins of the CAN bus and to GND. Because the probes are too large to grab the TXD and RXD IC pins of the middle CAN node, these pins are connected to the digital channels of the scope with chip hooks and a short cable going to the probes. Another option is to solder a small wire to each transceiver pin so the scope probe may be more easily attached.

Figure 9 shows the CAN signals in more detail as captured by the scope. While these signals are not high in resolution or accuracy, they help determine what needs to be known about the operating CAN nodes. The scope was triggered on TXD of the middle node; the CANH and CANL signals are differential as expected; and the acknowledge (ACK) bit with the higher differential voltage is clearly visible at the end of the CAN frame. This higher voltage is the result of multiple CAN nodes generating this ACK bit at the same time in parallel. Another way to easily identify the ACK bit is that it is visible in the RXD signal but not in the TXD signal, which means it was generated by the other nodes as it should be.

# **CAN debugging examples**

Figure 10 shows a CAN demonstration system where the CANH trace leading to the daisychain output has been broken on the righthand PCB. This occurred because a mounting bolt on the rear of this system had rubbed against the PCB while the system was being carried around the world over a number of years. When this system was connected to other CAN nodes via this daisy-chain bus connection, it didn't work.

#### **Figure 8. Debugging on the TI CAN demonstration system**

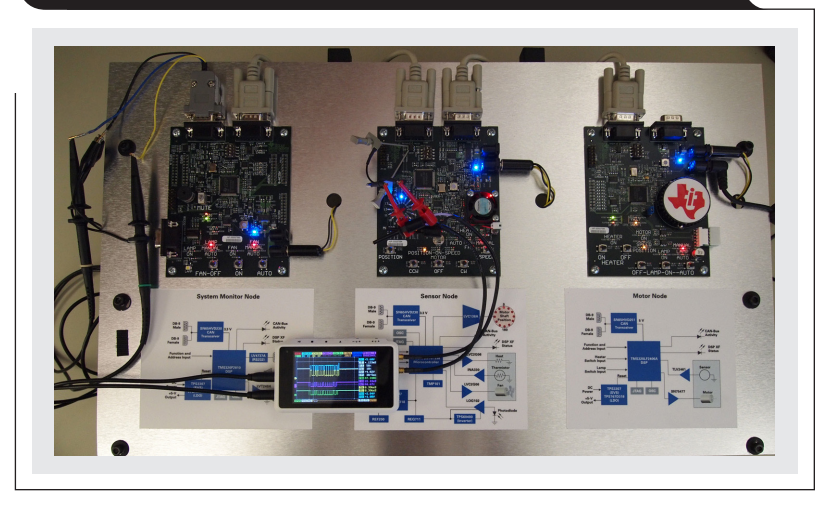

#### **Figure 9. TI CAN demonstration system's signals**

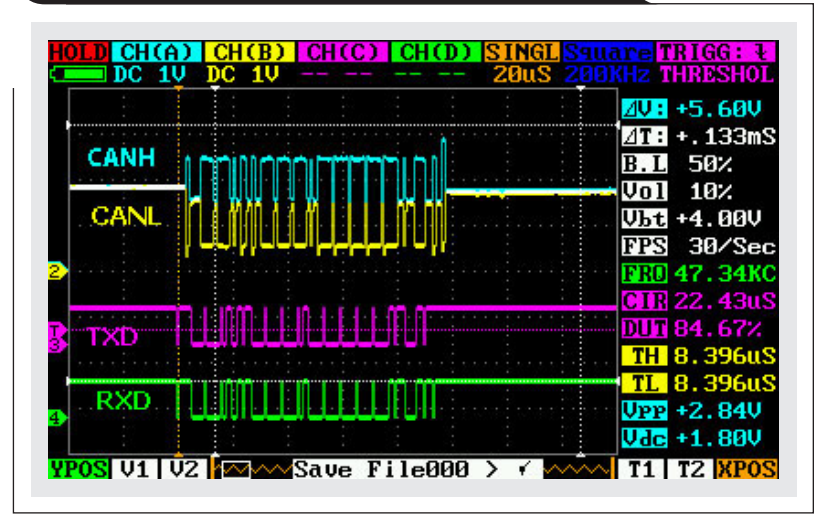

#### **Figure 10. CAN demonstration system with broken CANH trace**

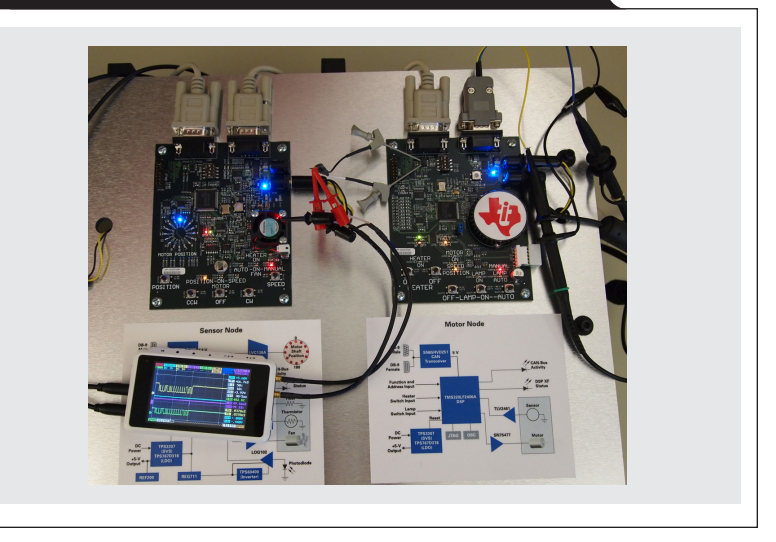

The CANH signal in Figure 11 shows the result of this broken PCB trace. A DMM continuity check also confirmed the open circuit.

Figure 11 also highlights in detail another important part of the CAN frame, the ACK bit. The scope was used in single mode and triggered on the TXD pin of the righthand node until a trigger on a single bit was found. This single bit is the ACK bit generated by this node to acknowledge that a valid CAN frame was received. All receiving nodes acknowledge the CAN frame from the sending node. The ACK bit seen on the bus has a slightly longer bit time than the transmitted ACK bit seen on TXD. This is an artifact of the multiple nodes transmitting ACK bits at the same time. Factors affecting this longer bit time are a 5-ns/m delay through the cabling; clock timing drift between the three CAN nodes; and the higher bus

differential voltage resulting from two nodes transmitting an ACK bit concurrently. If these factors cause the ACK bit (slot) to become too long and to remain dominant in the ACK delimiter, it may cause a CAN error frame.

Another example of CAN bus debugging was a system where only very slow CAN data rates (bit timings) would work. Connecting an oscilloscope to the TXD pin showed very slow rise times on the TXD input (Figure 12). The 9.6-µs timing delay was equivalent to 10 bits at a CAN data rate of 1 Mbps. This discovery led to the root cause: A microprocessor with an open drain was being used to drive the transceiver's TXD pin. In this case there was no real drive to the logic-high level. Only the weak internal pullup of the CAN transceiver was bringing the TXD pin high, so it had a very long RC time constant. This problem was easily solved by adding a pull-up resistor on the TXD pin.

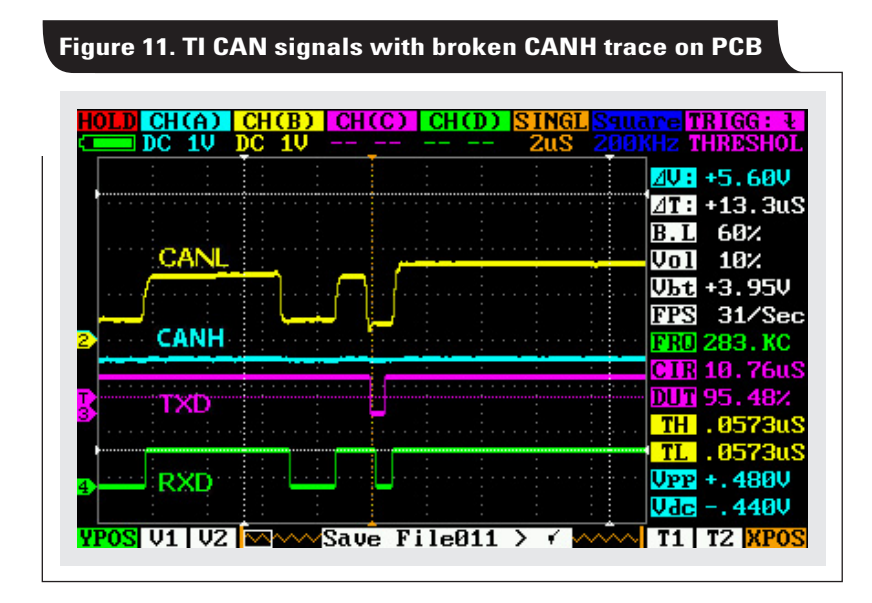

**Figure 12. Example with slow rise time on TXD pin**

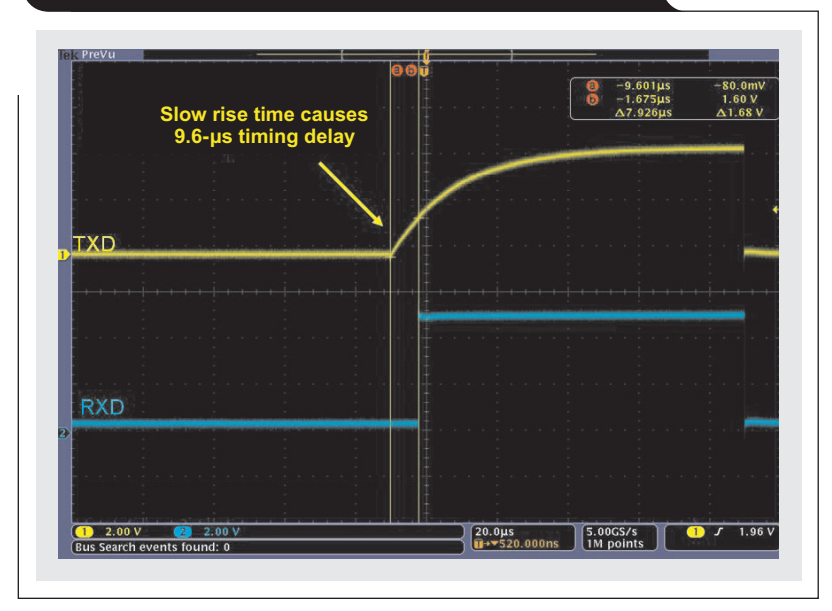

# **Conclusion**

The basics of the CAN physical layer and the debugging examples presented in this article should ease any fear of jumping into the CAN world. With the additional references provided here and the appropriate datasheets, designers should have their CAN systems up and running in no time.

# **References**

- 1. SN65HVD255D Evaluation Module, Texas Instruments. Available: [www.ti.com/sn65hvd255devm-aaj](http://www.ti.com/sn65hvd255devm-aaj)
- 2. Steve Corrigan, "Introduction to the controller area network (CAN)," Application Report, Section 5.1.13. Available: [www.ti.com/sloa101-aaj](http://www.ti.com/sloa101-aaj)
- 3. Steve Corrigan, "Controller area network physical layer requirements," Application Report. Available: [www.ti.com/slla270-aaj](http://www.ti.com/slla270-aaj)
- 4. Jason Blackman and Scott Monroe, "Overview of 3.3V CAN (controller area network) transceivers," Application Report. Available: [www.ti.com/slla337-aaj](http://www.ti.com/slla337-aaj)
- 5. Steve Corrigan, "Critical spacing of CAN bus connections," Application Report. Available: [www.ti.com/](http://www.ti.com/slla279-aaj) [slla279-aaj](http://www.ti.com/slla279-aaj)
- 6. Sam Broyles, "A system evaluation of CAN transceivers," Application Report. Available: [www.ti.com/slla109-aaj](http://www.ti.com/slla109-aaj)

# **Related Web sites**

Interface (Data Transmission): **[www.ti.com/interface-aaj](http://www.ti.com/interface-aaj)**

**[www.ti.com/can-aaj](http://www.ti.com/can-aaj) [www.ti.com/sn65hvd255-aaj](http://www.ti.com/sn65hvd255-aaj)**

#### **[www.can-cia.org](http://www.can-cia.org)**

ISO standards are available for purchase at **[www.iso.org](http://www.iso.org)**

Subscribe to the AAJ: **[www.ti.com/subscribe-aaj](http://www.ti.com/subscribe-aaj)**

# Internet

TI Semiconductor Product Information Center Home Page [support.ti.com](http://support.ti.com)

# TI E2E™ Community Home Page

[e2e.ti.com](http://e2e.ti.com)

# Product Information Centers

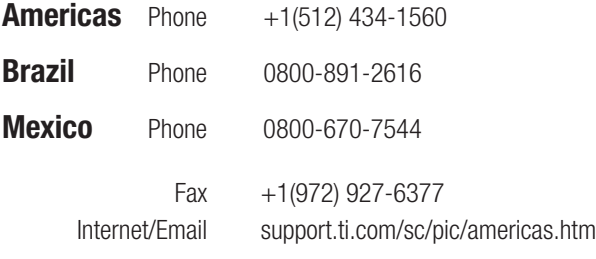

# Europe, Middle East, and Africa

Phone

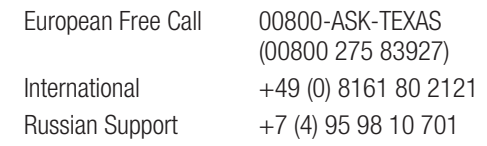

 Note: The European Free Call (Toll Free) number is not active in all countries. If you have technical difficulty calling the free call number, please use the international number above.

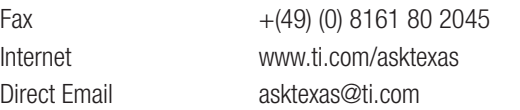

# Japan

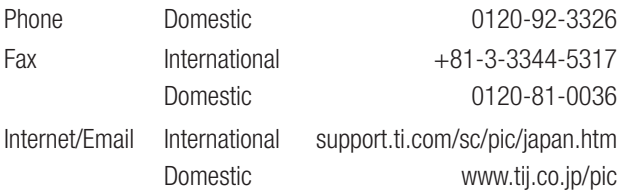

# Asia

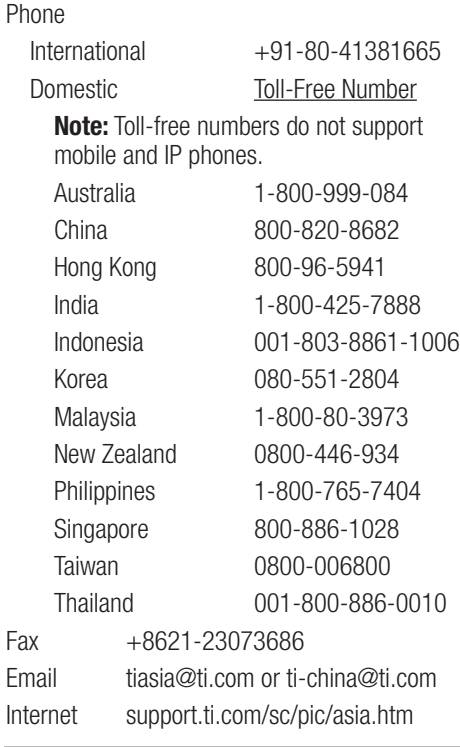

**Important Notice:** The products and services of Texas Instruments Incorporated and its subsidiaries described herein are sold subject to TI's standard terms and conditions of sale. Customers are advised to obtain the most current and complete information about TI products and services before placing orders. TI assumes no liability for applications assistance, customer's applications or product designs, software performance, or infringement of patents. The publication of information regarding any other company's products or services does not constitute TI's approval, warranty or endorsement thereof.

A090712

E2E is a trademark and Stellaris is a registered trademark of Texas Instruments. CiA® and CANopen® are registered Community Trademarks of CAN in Automation e.V. All other trademarks are the property of their respective owners.

#### **IMPORTANT NOTICE**

Texas Instruments Incorporated and its subsidiaries (TI) reserve the right to make corrections, enhancements, improvements and other changes to its semiconductor products and services per JESD46, latest issue, and to discontinue any product or service per JESD48, latest issue. Buyers should obtain the latest relevant information before placing orders and should verify that such information is current and complete. All semiconductor products (also referred to herein as "components") are sold subject to TI's terms and conditions of sale supplied at the time of order acknowledgment.

TI warrants performance of its components to the specifications applicable at the time of sale, in accordance with the warranty in TI's terms and conditions of sale of semiconductor products. Testing and other quality control techniques are used to the extent TI deems necessary to support this warranty. Except where mandated by applicable law, testing of all parameters of each component is not necessarily performed.

TI assumes no liability for applications assistance or the design of Buyers' products. Buyers are responsible for their products and applications using TI components. To minimize the risks associated with Buyers' products and applications, Buyers should provide adequate design and operating safeguards.

TI does not warrant or represent that any license, either express or implied, is granted under any patent right, copyright, mask work right, or other intellectual property right relating to any combination, machine, or process in which TI components or services are used. Information published by TI regarding third-party products or services does not constitute a license to use such products or services or a warranty or endorsement thereof. Use of such information may require a license from a third party under the patents or other intellectual property of the third party, or a license from TI under the patents or other intellectual property of TI.

Reproduction of significant portions of TI information in TI data books or data sheets is permissible only if reproduction is without alteration and is accompanied by all associated warranties, conditions, limitations, and notices. TI is not responsible or liable for such altered documentation. Information of third parties may be subject to additional restrictions.

Resale of TI components or services with statements different from or beyond the parameters stated by TI for that component or service voids all express and any implied warranties for the associated TI component or service and is an unfair and deceptive business practice. TI is not responsible or liable for any such statements.

Buyer acknowledges and agrees that it is solely responsible for compliance with all legal, regulatory and safety-related requirements concerning its products, and any use of TI components in its applications, notwithstanding any applications-related information or support that may be provided by TI. Buyer represents and agrees that it has all the necessary expertise to create and implement safeguards which anticipate dangerous consequences of failures, monitor failures and their consequences, lessen the likelihood of failures that might cause harm and take appropriate remedial actions. Buyer will fully indemnify TI and its representatives against any damages arising out of the use of any TI components in safety-critical applications.

In some cases, TI components may be promoted specifically to facilitate safety-related applications. With such components, TI's goal is to help enable customers to design and create their own end-product solutions that meet applicable functional safety standards and requirements. Nonetheless, such components are subject to these terms.

No TI components are authorized for use in FDA Class III (or similar life-critical medical equipment) unless authorized officers of the parties have executed a special agreement specifically governing such use.

Only those TI components which TI has specifically designated as military grade or "enhanced plastic" are designed and intended for use in military/aerospace applications or environments. Buyer acknowledges and agrees that any military or aerospace use of TI components which have **not** been so designated is solely at the Buyer's risk, and that Buyer is solely responsible for compliance with all legal and regulatory requirements in connection with such use.

TI has specifically designated certain components as meeting ISO/TS16949 requirements, mainly for automotive use. In any case of use of non-designated products, TI will not be responsible for any failure to meet ISO/TS16949.

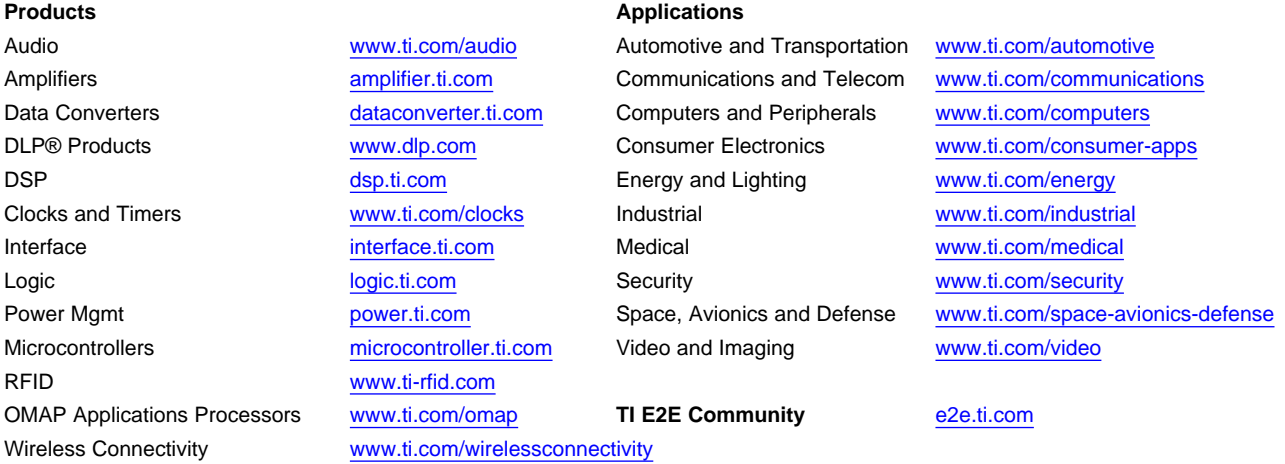

Mailing Address: Texas Instruments, Post Office Box 655303, Dallas, Texas 75265 Copyright © 2013, Texas Instruments Incorporated